# SENSAPHONE® REMOTE MONITORING SOLUTIONS

SENSAPHONE TEMPERATURE/HUMIDITY SENSOR • FGD-0110

Installation Instructions

#### **Introduction**

The Modbus Temperature/Humidity Sensor features embedded ModBus communication. The basic unit accurately measures room temperature and RH measurement. The device connects to an RS-485 Modbus network to offer a single-point solution for monitoring indoor air quality and comfort. Features include a back-lit LCD and user menu for easy installation.

#### **Before Installation**

Read these instructions carefully before installing and commissioning the device. Failure to follow these instructions may result in product damage. Do not use in an explosive or hazardous environment, with combustible or flammable gases, as a safety or emergency stop device or in any other application where failure of the product could result in personal injury. Take electrostatic discharge precautions during installation and do not exceed the device ratings.

#### **Set-up**

The device parameters must be set before connection to the network and will ensure each device will have a unique address and the correct baud rate. Once set, all parameters are saved in non-volatile memory. The local menu and LCD are used to set the BACnet MAC device address (0-127) or the ModBus address (1-255) and the baud rate. The factory defaults are address 3 and 9600 baud. The menu and setup procedure is described in the Setup Menu section.

#### **Mounting**

The room type sensor installs directly on a standard electrical box and should be mounted five feet from the floor of the area to be controlled. Do not mount the sensor near doors, opening windows, supply air diffusers or other known air disturbances. Avoid areas where the detector is exposed to vibrations or rapid temperature changes. **NTRC Network Sensor** *Installation Manual* 

> The cover is hooked to the base at the top edge and must be removed from the bottom edge first. Use a small screwdriver to carefully pry each bottom corner if necessary. If a security screw is installed on the bottom edge, then it may have to be loosened or removed also. Tip the cover away from the base and sit it aside.

The pcb must be removed from the base to access the mounting holes. Follow usual anti-static procedures when handling the pcb and be careful not to touch the sensors. The pcb is removed by pressing the enclosure base to unsnap the latch near the bottom edge, then the pcb can be lifted out of the base. Sit the pcb aside until the base is mounted on the wall.

After the base is screwed to an electrical box or the wall using the appropriate holes, pull the wires through the wiring hole in the center of the pcb and then ensure,  $\frac{1}{2}$  and the latter and edge, the latting near the lattice of the pc and then then the pch is snapped into the base securely and correctly. The mounting hole locations are shown in the following drawing. **We consider the way on the manual and constant on the manual and only consider the manual on the manual on the manual on the manual on the man** 

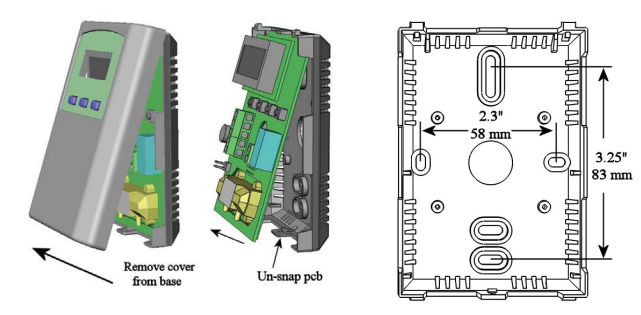

#### **Wiring is screwed to an electrical box or the wall box or the wall of wall box or the wall box or the wall box o**

Deactivate the 24 Vac/dc power supply until all connections are made to the device to prevent electrical shock or equipment damage. Follow proper electrostatic disbase securely and correctly. shielded wiring for all connections and do not locate the device wires in the same conduit with wiring used to charge (ESD) handling procedures when installing the device or equipment damage may occur. Use 22 AWG shielded wiring for all connections and do not locate  $tce$  $\sum_{i=1}^n$ proper communication. The maximum daisy chain length wire size and number of number of number of number of number of  $\alpha$ or unreliable, it may be necessary to wire two daisy  $\mathfrak{c}$ 

the device wires in the same conduit with wiring used to supply inductive loads such as motors. Make all connections in accordance with national and local codes.

Connect the 24 Vac/dc power supply to the terminals labeled POWER and COM-MON. Use caution if 24 Vac power is used and one side of the transformer is earth-grounded. In general, the transformer should NOT be connected to earth earth-grounded: in general, the transformer should ivo r be connected to eart<br>ground when using devices with RS-485 network connections. The device is reverse voltage protected and will not operate if connected backwards.

Connect the RS-485 network with twisted shielded pair to the terminals marked A(-), B(+) and SHIELD.

The positive wire connects to  $B(+)$  and the negative wire connects to  $A(-)$  and the cable shield must be connected to the SHIELD terminal on each device. If the device is installed at either end of an RS-485 network, an end-of-line (EOL) termination resistor (121 ohm) should be installed in parallel to the  $A(-)$  and  $B(+)$ terminals. This device includes a network termination jumper and will connect the 121 ohm resistor correctly on the pcb. Simply move the jumper to the EOL position and no external resistor is required. The ground wire of the shielded pair should be connected to earth ground at the end of the network and the master is not grounded. Do not run bus wiring in the same conduit as line voltage wiring or other wiring that switches power to highly inductive loads such as contactors, coils or motors.

A network segment is a single shielded wire loop run between several devices (nodes) in a daisy chain configuration. The total segment length should be less ir than 4000 feet (1220 meters) and the maximum number of nodes on one segment is 64. Nodes are any device connected to the loop and include controllers, repeaters and sensors such as this one but do not include the EOL terminators. To install more than 64 devices, or to increase the network length, repeaters will be required for proper communication. The maximum daisy chain length (segment) depends if on transmission speed (baud rate), wire size and number of nodes. If communito cation is slow or unreliable, it may be necessary to wire two daisy chains to the controller with a repeater for each segment.

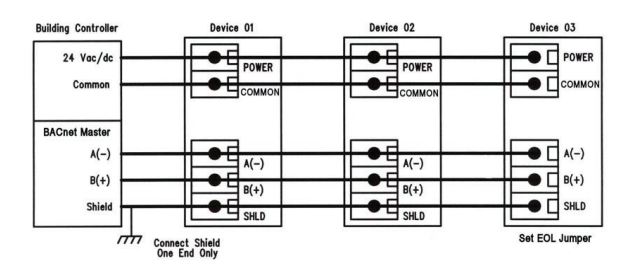

#### **Start-up** Start-up

Verify the transmitter is prop and note that the LCD will indicate the software version number and then the device will begin reading the sensor values and display them on the LCD. Verify the transmitter is properly wired and connections are tight. Apply power

#### **Operation**

In normal operation the device reads the temperature and RH sensors and updates the register (ModBus) values accordingly. The LCD displays the sensor values as determined by the display mode object for either temperature only, RH only, both or none. Temperature units can be set to either C or F and the display resolution can be set also.

More details on the above features can be found in the following sections.

#### Setup Menu  $Set$ un, Menu, press and release the  $N$ enu,  $N$ enu,  $N$ enu step 1,  $N$ enu step 1,  $N$ enu step 1,  $N$ enu step 1,  $N$ Setup Menu, press and release the menu, press and release the Setup menu, the Setup menu step 1, and the Setup menu  $T_{\rm eff}$  and release the menu, press and release the Setup menu, the Setup menu step 1, will enter the Setup menu step 1, will enter the Setup menu step 1, will enter the Setup menu step 1, will enter the Setup menu step  $S$ etun Menu

To enter the menu, press and release the <MENU> key while in normal operation. This will enter the Setup menu step 1, pressing the <MENU> key a second time ad-10 enter the menu, press and release the <MENU> key while in normal operation. This will enter the setup menu step 1, pressing the <MENU> key a second time advances to step 2. Each press of the <MENU> key advances the menu values to step 2. Each press of the <MENO> key advances the hield hem. No values are saved of changed by using the <MENO> key. The <Or> and <DOWN> keys are used to make changes to program variables by scrolling through the the next menu item. Actual menu displays with the default value are shown. To enter the menu, press and release the menu, press and release the Setup menu, which will enter the Setup menu step 1, will be a set up to 1, will be a set up of the Setup menu. This will enter the Setup menu step 1, wil Setup Menu<br>To enter the menu, press and release the <MENU> key while in normal operation. This will enter the Setup menu step 1, pressing the <MENU> key a second memory and advance to the next menu item. Actual menu displays with the default value are shown.

 $$\sf  
L$  Press and release the  $$\sf MENU$> key to enter the Setup menu.$  $\mathcal{L}$  press and release the Setup menu  $\mathcal{L}$ <MENU> Press and release the <MENU> key to enter the Setup menu.

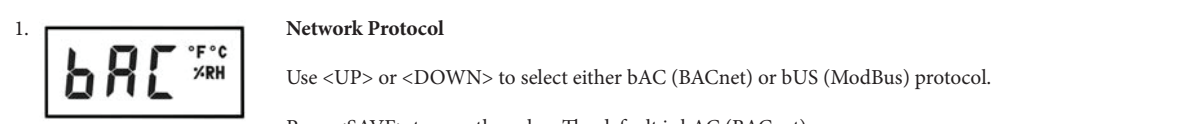

Use <UP> or <DOWN> to select either bAC (BACnet) or bUS (ModBus) protocol. **1. Network Protocol 1. Network Protocol E** FC<br>VRH Use <UP> or <DOWN> to select either bAC (BACnet) or bUS (ModBus) protocol. **PRESS (SECOLES OF SECOLES FOR SECOLES FOR CONCLUSION** TO DOS (MODDES) PRODUCT

Press <SAVE> to save the value. The default is bAC (BACnet).

<MENU> <MENU> <MENU> <MENU> **2. Network Address** 

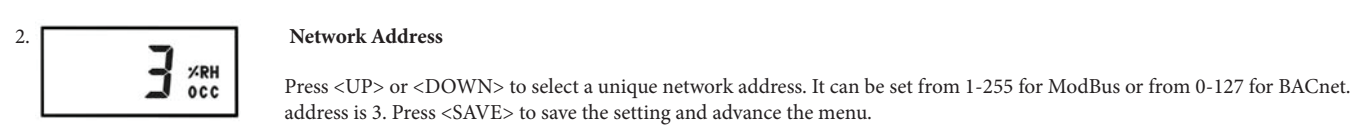

**EXEM**<br>**EXEMPLE AND SECUPED ASSESS** FOR A UP SOFT A UP SECUPED OF SECUPED OF SECUPED A UP SOFT A UP SOFT A UP SOFT A UP SOFT A UP SOFT A UP SOFT A UP SOFT A UP SOFT A UP SOFT A UP SOFT A UP SOFT A UP SOFT A UP SOFT A UP SO or from 0-127 for BACnet. The default address is 3. Press <SAVE> to save the setting and address is 3. Press <SAVE> to save the setting and advance the menu.

<MENU> **3. Baud Rate**   $\langle \text{MEMD} \rangle$ 

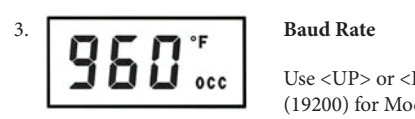

#### $U$ select a baud rate of  $\mathcal{U}$ **Baud Rate** Use of 30 (300), 60 (300), 60 (300), 60 (300), 384 (300), 396 (300), 384 (300), 384 (300), 384 (300), 384 (300), 384 (300), 384 (300), 384 (300), 384 (300), 384 (300), 384 (300), 384 (300), 384 (300), 384 (300), 384 (300),  $D_{\text{and}} D_{\text{at}}$  $\frac{36}{1800}$  and  $\frac{1}{2}$  $3$ aud Rate

Use <UP> or <DOWN> to select a baud rate of 30 (300), 60 (600), 120 (1200), 240 (2400), 384 (38400), 480 (4800), 960 (9600) or 192 08 COF> of SDOWN> to select a baild rate of 30 (300), 60 (600), 120 (1200), 240 (2400), 364 (36400), 460 (4600), 960 (9600) of 1<br>(19200) for ModBus or 960 (9600), 192 (19200), 384 (38400) or 768 (76800) for BACnet. The def  $\langle$ SAVE> to save the setting and advance the menu.  $\frac{1}{2}$ se  $\frac{1}{2}$  CP  $>$  Or  $\frac{1}{2}$  CP  $\frac{1}{2}$  CP  $\frac{1}{2}$  CP  $\frac{1}{2}$  CP  $\frac{1}{2}$  CP  $\frac{1}{2}$  CP  $\frac{1}{2}$  CP  $\frac{1}{2}$  CP  $\frac{1}{2}$  CP  $\frac{1}{2}$  CP  $\frac{1}{2}$  CP  $\frac{1}{2}$  CP  $\frac{1}{2}$  CP  $\frac{1}{2}$  CP  $\frac{1}{2$ 

<MENU> <MENU> **ISON 4 TO 7 ARENUS ARE ONLY SHOW IN STEP 1 ARENUS** 

Items 4 to 7 are only shown if the protocol is set to ModBus RTU in Step 1 **1. Hence H**  $\alpha$  *M*  $\alpha$  **M**  $\alpha$  **M** 

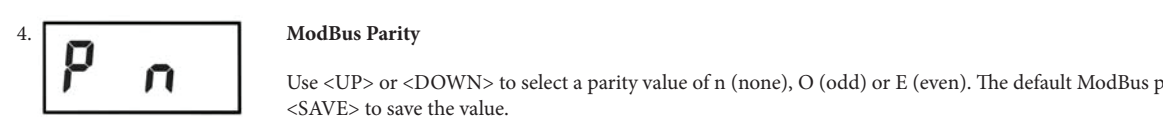

 $\mathbf{U}$  or  $\mathbf{U}$  $U_{\mathcal{B}}$  or  $U_{\mathcal{B}}$  $\mathbb{E}\left[\mathbf{u}\right]$  and  $\mathbf{v}$  are  $\mathbf{v}$  and  $\mathbf{v}$  are Equation of  $\mathbf{v}$ . The default Mode using  $\mathbf{D}$  and  $\mathbf{D}$ 

 $\blacksquare$   $\blacksquare$  Use  $\triangle$  UP or  $\angle$  DOWNs to select a parity value of n (none), O (odd) or E (even). The default ModBus r Use <UP> or <DOWN> to select a parity value of n (none), O (odd) or E (even). The default ModBus parity bit is n (none). Press<br><SAVE> to save the value. <SAVE> to save the value.

<MENU> <MENU> <MENU>

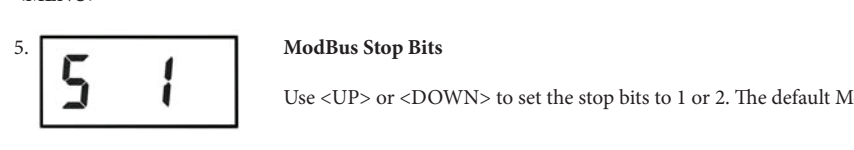

 $\begin{array}{|c|c|c|c|c|c|}\n\hline\n\textbf{Use} & \textbf{Use} & \textbf{Use} & \textbf{UPOWN} & \textbf{to} & \textbf{set} & \textbf{the stop bits to 1 or 2.} \end{array}$ Use <UP> or <DOWN> to set the stop bits to 1 or 2. The default ModBus stop bits is 1.

<MENU> <MENU> **6. ModBus CRC** 

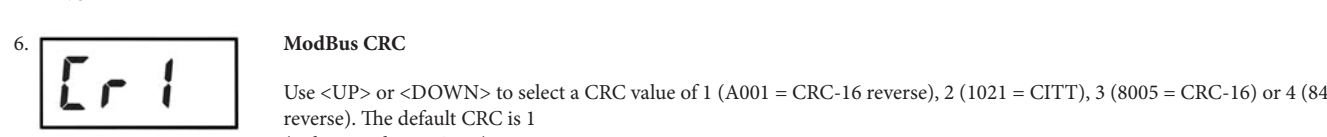

Use <UP> or <DOWN> to select a CRC value of 1 (A001 = CRC-16 reverse), 2 (1021 = CITT), 3 (8005 = CRC-16) or 4 (8408 = CITT reverse). The default CRC is 1 (polynomial is 0XA001).

 $$\mbox{{\sc {\small  
}}$$ 

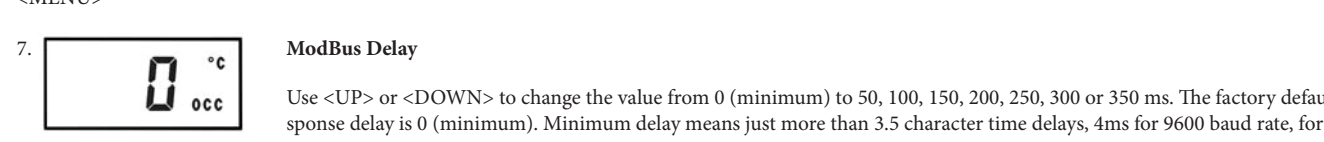

 $\prod_{\text{cone}}$  Use <UP> or <DOWN> to change the value from 0 (minimum) to 50, 100, 150, 200, 250, 300 or 350 ms. The factory def sponse delay is 0 (minimum). Minimum delay means just more than 3.5 character time delays, 4ms for 9600 baud rate, for example. or 350 ms. The factory default slave response delay is 0 (minimum). M*inimum delay means just*  or 350 ms. The factory default slave response delay is 0 (minimum). M*inimum delay means just*  or 350 ms. The factory default slave response delay is 0 (minimum). M*inimum delay means just*  Use <UP> or <DOWN> to change the value from 0 (minimum) to 50, 100, 150, 200, 250, 300 or 350 ms. The factory default slave re- *more than 3.5 character time delays, 4ms for 9600 baud rate, for example.* 

 $\langle \text{MLN} \cup \rangle$ <MENU>  $<$ MENU $>$ 

Exits the menu and returns to normal operation.

#### **ModBus Protocol**

This section describes the implementation of the Modbus protocol. It is intended to assist control system programmers who may need to add support to their systems to communicate with this device. This device communicates on standard Modbus networks using RTU mode transmission. It operates as a slave device (address from 1 to 255) and expects a Modbus master device to transmit queries, which it will answer.

Only map the registers that are installed and required. Excessive point mapping will lower the network performance. Some registers will not be available if the hardware option is not installed. For example, register 40004 will always read 0 if there is no Fan Speed control installed. This could also be the case if the device has no RH, setpoint, digital input or relay options.

#### **RTU Message Format**

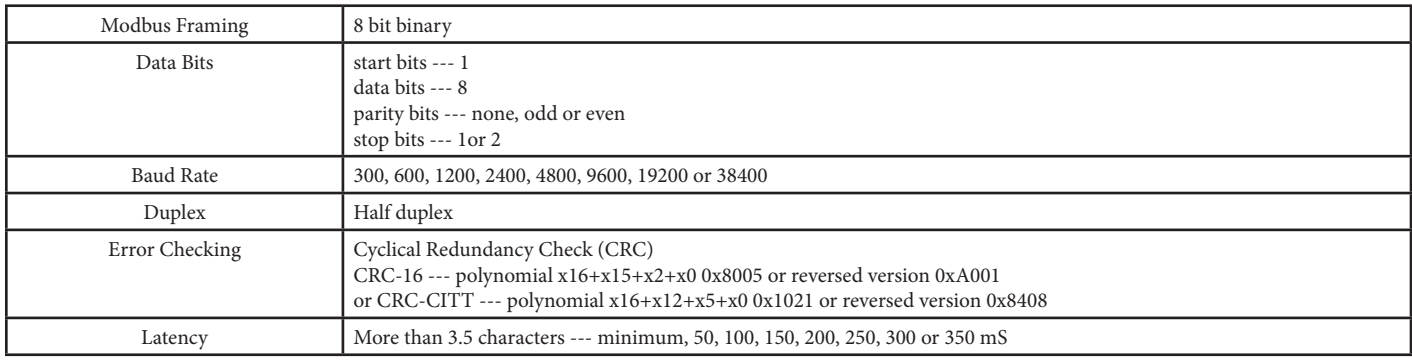

#### **RTU Framing Support and Bit Sequences**

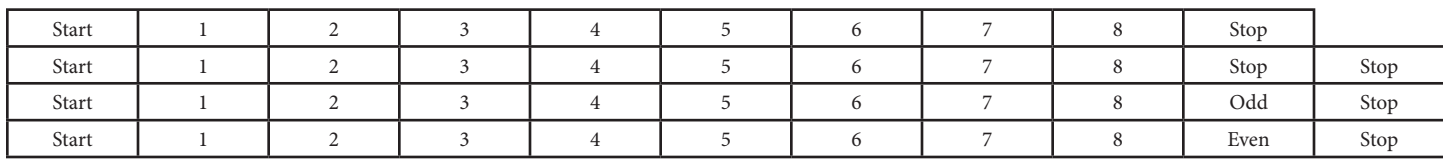

#### **Modbus Register Addressing**

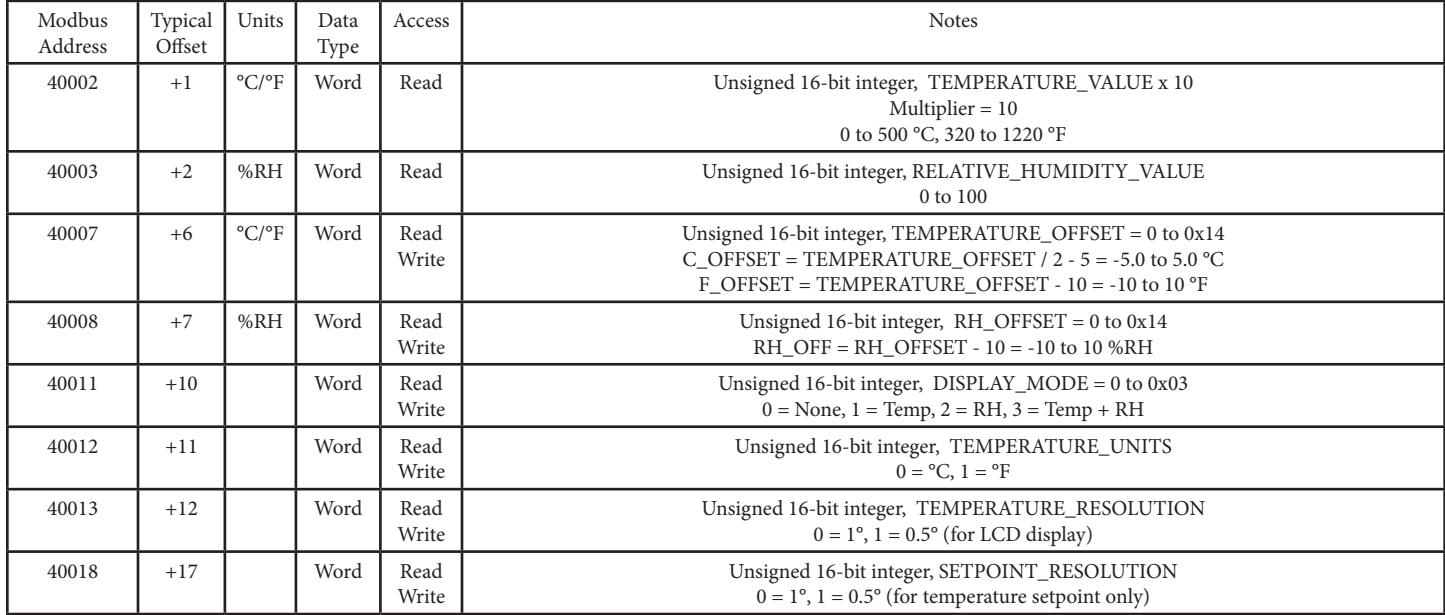

#### RTU Function Codes

#### **0x03 --- Read holding registers**

#### **Query**

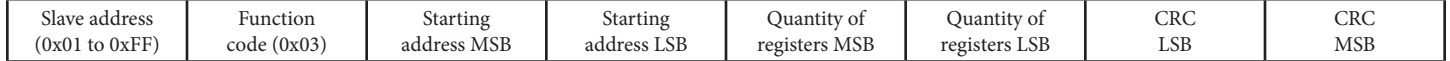

\* Starting address = 0x0000 to 0x0011, Quantity of registers = 0x0001 to 0x0012

#### **Response**

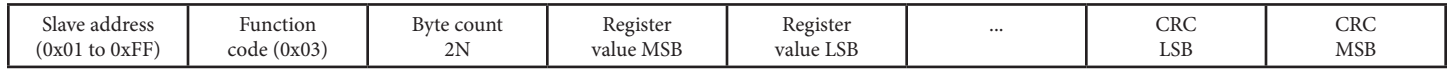

\* N= Quantity of registers

#### **0x06 --- Write single register**

#### **Query**

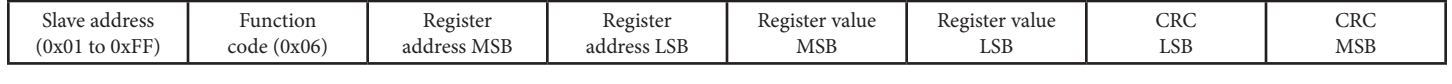

**Response**

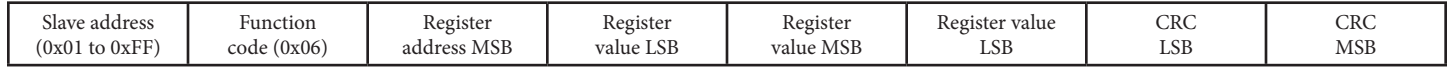

\* Register address = 0x0005 to 0x0011, Registers value = 0x0000 to 0xFFFF

### **Exception Response**

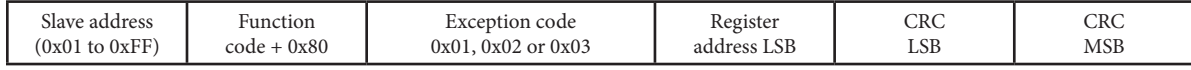

\* An exception response is only returned if the CRC is correct

Exception code 01 --- illegal function, 02 --- illegal address, 03 --- illegal data value

Note that the registers may be read individually or multiple registers may be read at the same time by changing the query as shown below.

To read several registers with one query...

### **0x03 --- Read ALL REGISTERS**

#### **Query**

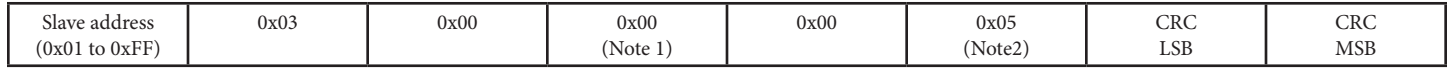

### **Response**

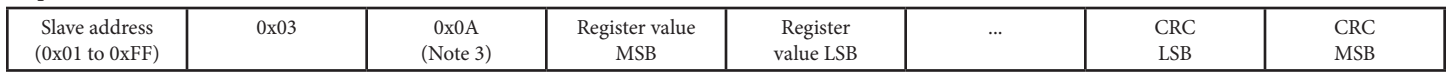

\* Register address = 0x0005 to 0x0011, Registers value = 0x0000 to 0xFFFF

Note 1: The starting address (A) may be 0x0000 to 0x0011. The read multiple feature will read all registers from the starting address forward. If the starting address is 0x0000 then registers 40001 to 40018 can be read. If the starting address is 0x000A then registers 40011 to 40018 can be read.

Note 2: The quantity of registers (N) may be 0x0001 to 0x0012, but must be limited to 18 – A. If the starting address (A) is set to 0x0000 then N may be 0x0001 to 0x0012. If the starting address is set to 0x000A then N may be 0x0001 to 0x0008.

Note 3: The byte count (B) will always be 2N. If the quantity of registers (N) is 0x0001 then B will be 0x02. If N is 0x0005 then B will be 0x0A.

#### **0x03 --- Read TEMPERATURE\_VALUE**

**Query**

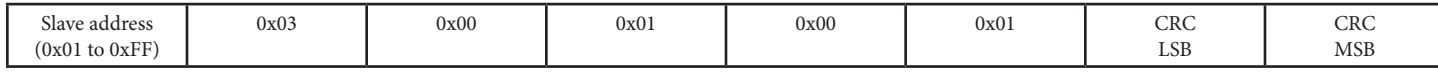

### **Response**

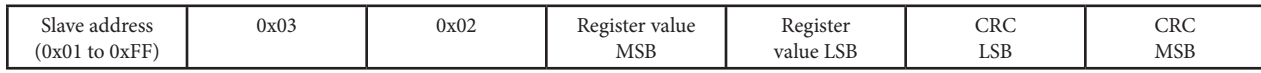

\* Register value = 0x0000 to 0x01F4, corresponding to 0 to 50.0 °C (multiplier = 10) or  $= 0x0140$  to 0x04C4, corresponding to 32.0 to 122.0 °F (multiplier = 10)

The temperature value is either in °C or °F depending on the value of the TEMPERATURE\_UNITS register.

This register has a multiplier of 10, the application must divide by 10 to obtain the correct value.

### **0x03 --- Read RELATIVE\_HUMIDITY\_VALUE**

#### **Query**

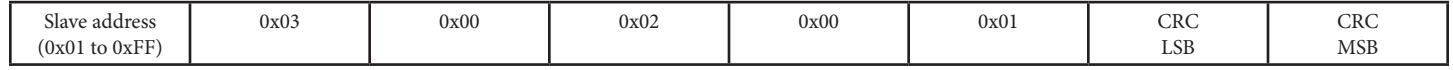

#### **Response**

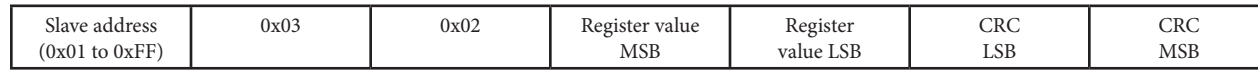

\* Register value = 0x0000 to 0x0064, corresponding to 0 to 100 %RH (multiplier = 1)

The register will always read 0x0000 if the Relative Humidity option is not installed.

#### **0x06 --- Write TEMPERATURE\_OFFSET**

**Query**

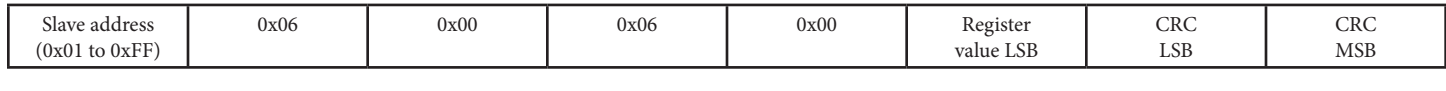

### **Response**

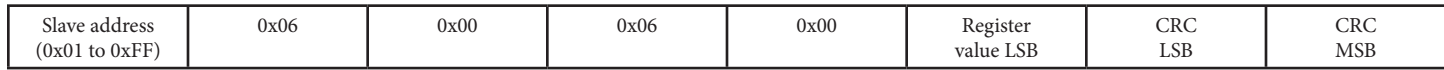

\* This register is used to add or subtract an offset to the temperature value if necessary to conform to a local reference.

Register value =  $0x0000$  to  $0x0014$ 

For °C operation, this corresponds to T\_OFFSET / 2 - 5 = -5.0 to 5.0 °C. ie: 0x0003 => 3/2 - 5 = -3.5 °C offset.

For °F operation, this corresponds to T\_OFFSET - 10 = -10 to 10 °F. ie: 0x0003 => 3 - 10 = -7 °F offset.

The operating temperature units (°C or °F) for the device should be selected first, and then add any offset if necessary.

#### **0x06 --- Write RH\_OFFSET**

#### **Query**

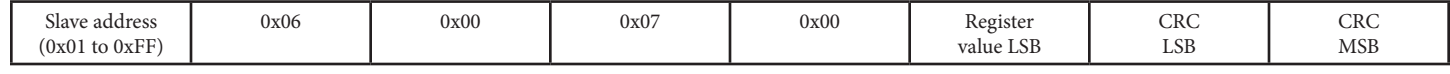

### **Response**

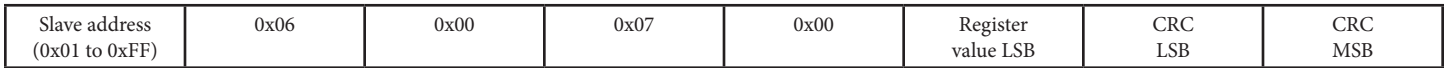

\* This register is used to add or subtract an offset to the RH value if necessary to conform to a local reference.

Register value = 0x0000 to 0x0014, corresponding to RH\_OFFSET - 10 = -10 to 10 %RH. ie: 0x0003 => 3 - 10 = -7 %RH offset.

The value of this register will have no effect if the Relative Humidity option is not installed.

### **0x06 --- Write DISPLAY\_MODE**

**Query**

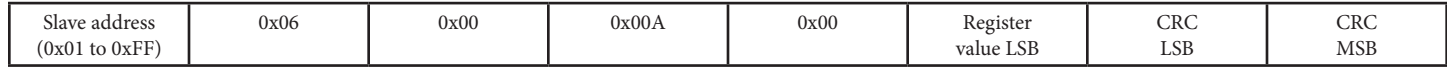

#### **Response**

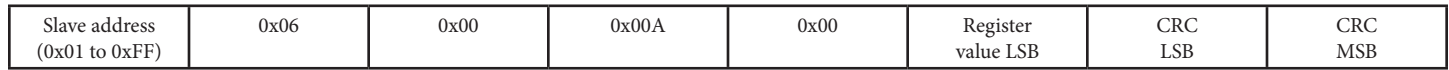

\* Register value  $= 0x0000 =$  no display, no backlight (except for menu operation)

 $= 0x0001$  = temperature value only is displayed

= 0x0002 = RH value only is displayed

= 0x0003 = temperature and RH values toggle every 5 seconds

A temperature only device will not have options 2 or 3 (the default = 1).

A temperature plus RH device has default = 3.

#### **0x06 --- Write TEMPERATURE UNITS**

#### **Query**

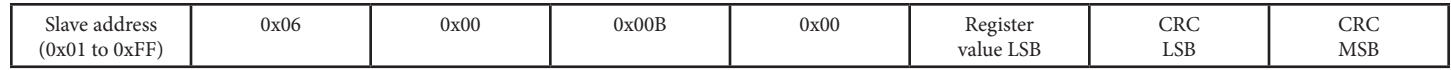

#### **Response**

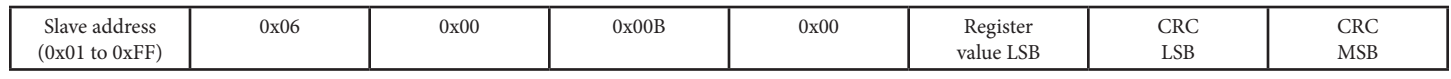

\* Register value  $= 0x0000 =$  sets the device to  $^{\circ}$ C operation

 $= 0x0001 =$  sets the device to  $\degree$ F operation

#### **0x06 --- Write TEMPERATURE RESOLUTION**

#### **Query**

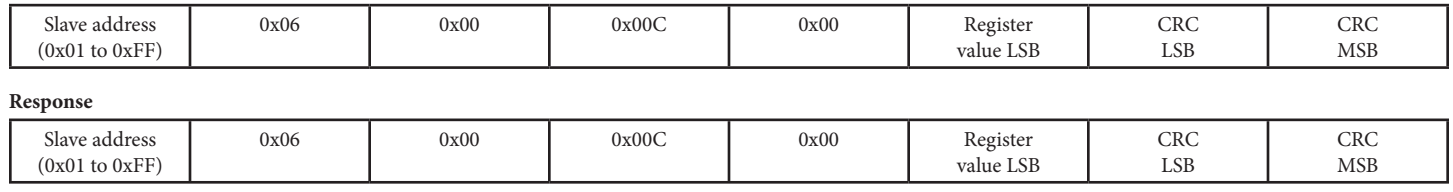

\* Register value  $= 0x0000 =$  sets the LCD display temperature resolution to 1° (ie: 23 °C)  $= 0x0001 =$  sets the LCD display temperature resolution to 0.5° (ie: 23.5 °C)

#### **Exception response**

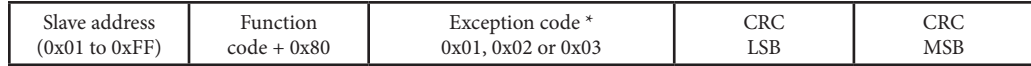

\* An exception response is only returned if the CRC is correct

Exception code 01 --- illegal function

Exception code 02 --- illegal address

Exception code 03 --- illegal data value

#### **Modbus Trouble-shooting**

The device operates as a slave. It will not communicate unless a master is connected to the network and sends a request for information, then the slave will answer. If the device does not communicate properly, first check that the communication wires are not reversed. Then check the communication parameters in the menu in the following sequence: Network address, baud rate, parity bit, stop bit, CRC polynomial and slave response delay.

The factory default Modbus address is 03 and each device must have its unique address to communicate properly on the bus.

Use the menu to change the Slave address to a unique number for each unit.

The default Modbus baud rate is 9600. Use the menu to change the baud rate to the correct setting.

The default Modbus parity is None. If this is not correct, use the menu to change the parity from None to Odd or Even.

The default stop bits is 1. Use the menu to change the stop bit setting to 2. For some configurations the value is fixed.

The default Modbus CRC value is A001. The menu can be used to change this setting. It is the CRC polynomial setting and can be changed between A001, 1021, 8005 or 8408.

The default Modbus delay is minimum (0). This can be changed in the menu. It is the slave response delay and can be set from minimum to 350ms. For example, the minimum delay means 3.5 character time delays or 4ms for 9600 baud rate.

#### General Specifications

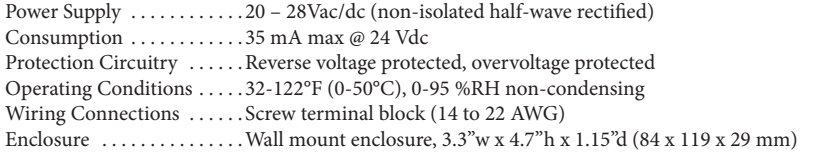

#### **Temperature**

Sensing Element. . . . . . . . . . 10K thermistor,  $\pm$  0.4°F ( $\pm$  0.2°C) Range..................32-122 °F (0-50°C)

#### **Interface**

Hardware. . . . . . . . . . . . . . . . 2-wire RS-485 Baud Rate. . . . . . . . . . . . . . . . Locally set from 300 - 76800 Network Address Range . Locally set to 1-255 for ModBus (factory default is 3) (63 devices max on one daisy chain)

## **LCD Display**

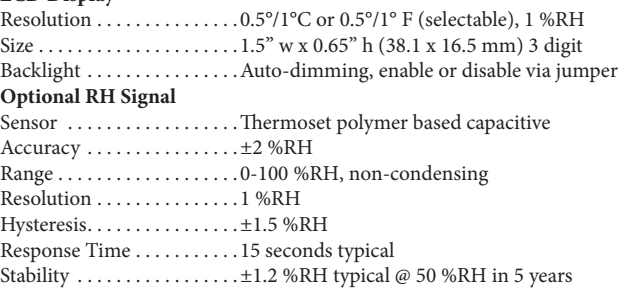